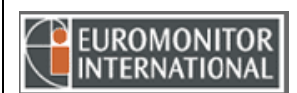

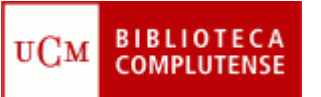

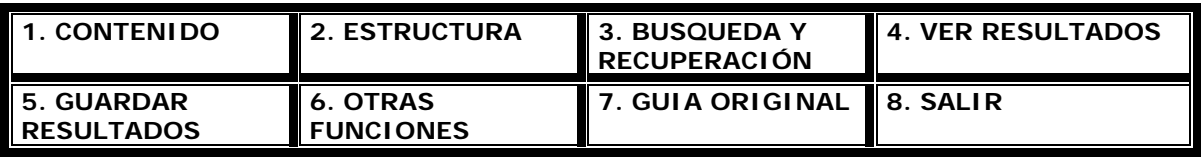

#### **1. CONTENIDO**

Global Market Information Database (GMID) es una base de datos económica que abarca más de

200 países, ofrece acceso a estadísticas comparables a nivel mundial, informes comerciales a

texto completo, comentarios de expertos y miles de fuentes de información para posteriores

investigaciones.

### **2. ESTRUCTURA**

GMID presenta en todas sus páginas la siguiente barra de menús: SEARCH INDUSTRIES COUNTRIES CONSUMERS COMPANIES GEOGRAPHIES

**Menu Search** 

**Text Search** 

**Browse Analysis** 

Los distintos submenús ofrecen distintas vías de acceso a los datos.

Con el menú "Search" las búsquedas se hacen primero eligiendo un tema y luego un ámbito geográfico cualquiera y también pueden hacerse por palabras ("Text search"). Los demás submenús funcionan de manera similar pero a partir de las categorías concretas propuestas en los menús.

La página de entrada de cada menú (salvo el menú "Search") se presenta de manera parecida. A la izquierda aparece una lista de materias para elegir y, al derecha ejemplos de informes sobre el tema elegido además de una lista de los informes más recientes.

### **3. BUSQUEDA Y RECUPERACION**

La búsqueda se realiza siempre de manera similar en todos los menús. Se elige una categoría de la lista propuesta a la izquierda de cada página, y después se refina la elección y se determina la localización geográfica. En el caso de querer una búsqueda por texto o palabra clave, ésta se realiza en el artículo "Text search" del menú "Search". En este último caso se utilizan los operadores booleanos estándar.

### **4. VER RESULTADOS**

Tras establecer los criterios de búsqueda, los resultados aparecen en otra ventana donde se pueden consultar. En el ejemplo siguiente, en el que se había buscado información sobre la demografía en Irlanda, los resultados han sido de dos informes del tipo "Country reports". Dichos informes se consultan directamente, se guardan o se imprimen.

View all results **Reports (2) Title Geography Type Sub Type Date** Ireland: Country П Factfile Ireland Country Reports Country Factfile 01/01/2008 Irish Future П Irish Future<br>Demographics **Ireland** Country Reports Market Research Monitor 01/09/2005

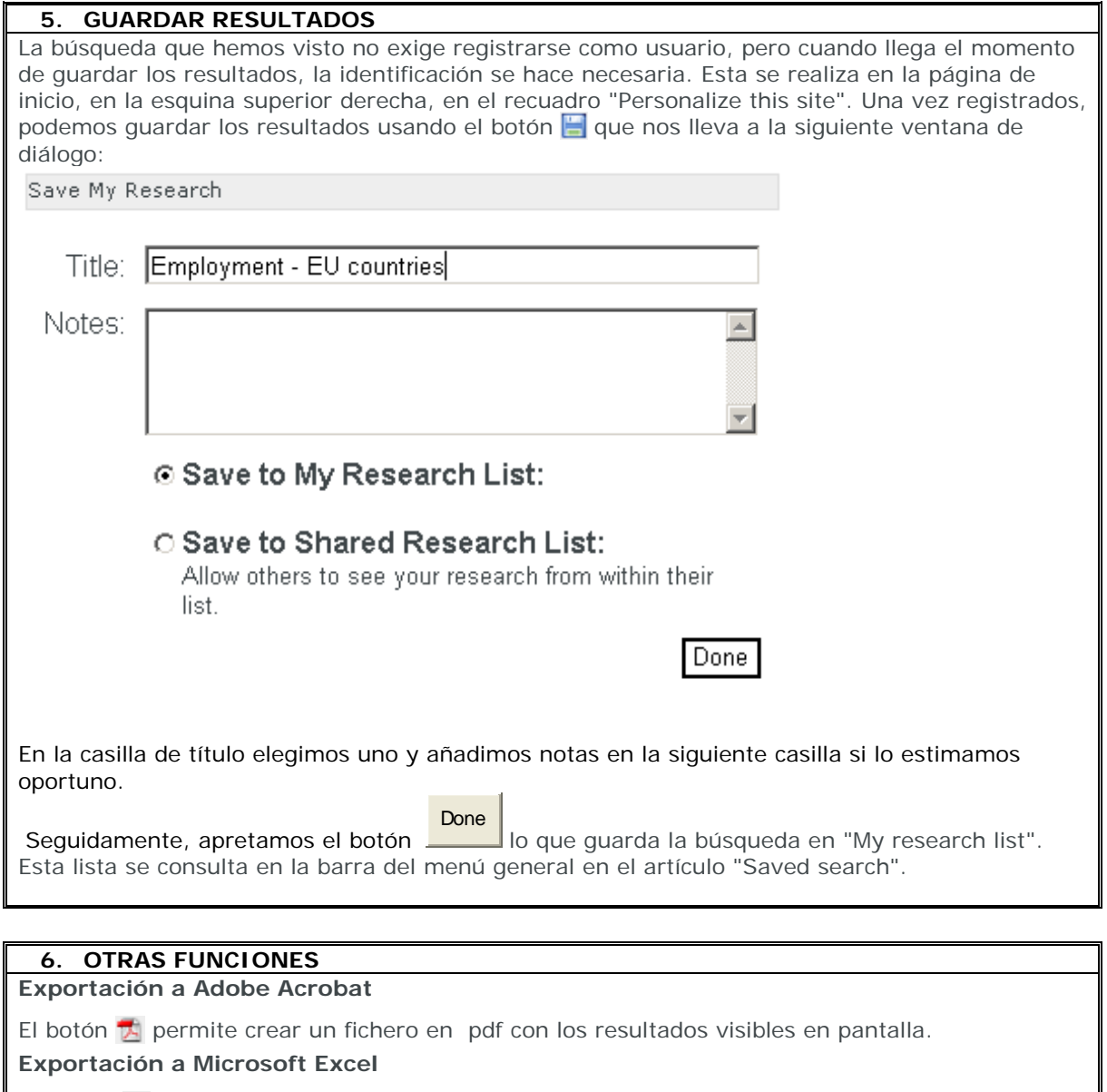

El botón **permite exportar estadísticas en formato de hoja de cálculo.** 

# **Impresión**

El botón **permite imprimir los resultados visibles en pantalla**.

### **7. GUIA ORIGINAL**

En la página de inicio, debajo del recuadro "Personalize this site", se encuentra un tutorial muy útil para empezar a utilizar la base, bajo la denominación "Getting started". Para más información, bajo el menú principal, el botón **HELP** contiene una completa guía de toda la base. Además en ésta se incluye un extenso glosario de términos económicos.

## **8. SALIR**

Cierre todas las ventanas de la base de datos.